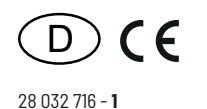

Eltako

**RS485-Bus-Wechselstromzähler WSZ14DRSE-32A ohne MID, mit Display**

**Diese Geräte dürfen nur durch eine Elektrofachkraft installiert werden, andernfalls besteht Brandgefahr oder Gefahr eines elektrischen Schlages!**

Temperatur an der Einbaustelle: -25°C bis +55°C. Lagertemperatur: -25°C bis +70°C. Relative Luftfeuchte: Jahresmittelwert <75%.

#### **RS485-Bus-Wechselstromzähler WSZ14DRSE-32A mit Display**

### **Maximalstrom 32 A, Stand-by-Verlust nur 0,4 Watt.**

Reiheneinbaugerät für Montage auf Tragschiene DIN-EN 60715 TH35. 1 Teilungseinheit = 18 mm breit, 58 mm tief.

### **Anschluss an den Eltako-RS485-Bus. Querverdrahtung Bus und Stromversorgung mit Steckbrücke.**

Der Zählerstand, die Momentanleistung und die Seriennummer werden dem Bus übergeben – z. B. zur Weitergabe an einen externen Rechner, an einen Controller – und auch über das FAM14 in das Funknetz gesendet. Dazu ist es erforderlich, dass von dem Funk-Antennenmodul FAM14 eine Geräteadresse vergeben wird.

Dieser Wechselstromzähler misst die Wirkenergie anhand des zwischen dem Eingang und dem Ausgang fließenden Stromes. Der Eigenverbrauch von nur maximal 0,4 Watt Wirkleistung wird nicht gemessen und nicht angezeigt.

Wie alle Zähler ohne MID-Konformitätserklärung in Europa nicht für die monetäre Stromabrechnung zugelassen.

Es kann 1 Außenleiter mit einem Strom bis zu 32A angeschlossen werden.

Der Anlaufstrom ist 20mA. Genauigkeitsklasse B (1%).

Bei einer zu erwartenden Belastung von mehr als 50% ist ein Lüftungsabstand von 1/2 Teilungseinheit zu daneben montierten Geräten einzuhalten. Hierzu sind im Lieferumfang 2 Distanzstücke DS14 und außer der kurzen Steckbrücke noch zwei weitere lange Steckbrücken enthalten.

Zwei N-Klemmen für die sichere Querverdrahtung mehrerer Zähler.

Der Zählerstand ist nichtflüchtig gespeichert und wird nach einem Stromausfall sofort wieder angezeigt.

## **Das 7-Segment LC-Display kann auch ohne Stromversorgung zweimal innerhalb von zwei Wochen abgelesen werden. Hierzu die Taste drücken.**

Der Leistungsbezug wird mit einem 1000 mal je kWh blinkenden Balken im Display, sowie mit einer 2000 mal je kWh blinkenden roten LED, angezeigt**.** 

#### **Fehlermeldung**

Bei einem Anschlussfehler blinkt die Hintergrundbeleuchtung des Displays.

Mit dem Display wird im Betrieb die Gesamt-Wirkenergie angezeigt und der Anzeigebalken befindet sich in der Position kWh.

Mit der **Taste unterhalb des Displays** kann zunächst die **Hintergrundbeleuchtung** eingeschaltet und danach im Menü geblättert werden. Der Balken verschiebt sich zu der jeweiligen Anzeige:

die aufgelaufene Leistung des **rücksetzbaren Speichers RS (kWh),** die **Momentanleistung P (kW),** die **momentane Spannung U (V),** der **momentane Strom I (A)** und der **PcH-Wert** werden hintereinander angezeigt. Zuletzt wird wieder auf die Anzeige der Gesamt-Wirkenergie (kWh) geblättert. **20 Sekunden** nach der letzten Betätigung der Taste springt das Programm automatisch in die **Normalanzeige (kWh)** zurück und die Hintergrundbeleuchtung wird ausgeschaltet. Der **Speicher RS** wird **zurückgesetzt,** indem während dessen Anzeige die Taste länger als **3 Sekunden** gedrückt wird und der Hinweis 'reset', mit nochmals **3 Sekunden** Drücken, bestätigt wird.

## **Geräteadresse für den WSZ14 vergeben:**

Normalanzeige: Die Taste kurz drücken, die Hintergrundbeleuchtung wird eingeschaltet. Wird die Taste länger als 3 Sekunden gedrückt, erscheint die Geräteadresse *Adr* im Display. Nun innerhalb von 60 Sekunden den Drehschalter am FAM14 auf Position 1 drehen, dessen untere LED leuchtet rot. Nachdem die Adresse vom FAM14 vergeben wurde, leuchtet dessen untere LED für 5 Sekunden grün und am WSZ14 erscheint wieder die Normalanzeige.

## **Geräteadresse des WSZ14 löschen:**

Normalanzeige: Die Taste kurz drücken, die Hintergrundbeleuchtung wird eingeschaltet. Wird die Taste länger als 3 Sekunden gedrückt, erscheint die Geräteadresse Adr im Display. Nun die Taste erneut 3 Sekunden gedrückt halten, LEArn steht im Display. Anschließend die Taste kurz drücken, *rESEt.A* steht im Display. Nun die Taste 3 Sekunden gedrückt halten, die Geräteadresse wird auf null gesetzt und die Normalanzeige erscheint.

#### **Lerntelegramm senden:**

Normalanzeige: Die Taste kurz drücken, die Hintergrundbeleuchtung wird eingeschaltet. Wird die Taste länger als 3 Sekunden gedrückt, erscheint die Geräteadresse Adr im Display. Die Taste erneut 3 Sekunden gedrückt halten, *LEArn* steht im Display. Nun die Taste nochmals 3 Sekunden drücken, ein Lerntelegramm und ein Datentelegramm werden gesendet. Damit die Telegramme des WSZ14 in den Eltako-Gebäudefunk gesendet werden, muss das FAM14 in Position 2 oder Position 5 betrieben werden. Ein Datentelegramm mit Zählerstand, Leistung und Seriennummer wird automatisch nach dem Zuschalten der Versorgungsspannung und zyklisch alle 10 Minuten gesendet. Bei Änderung des Zählerstandes um 0,1 kWh wird das Zählerstands-Telegramm gesendet.

*PcH* (Powerchange) ist der Wert (Auslieferzustand 200 Watt), der notwendigen Leistungsänderung, damit sofort ein Leistungs-Telegramm gesendet wird.

### **PcH-Wert ändern:**

Die Taste kurz drücken, die Hintergrundbeleuchtung wird eingeschaltet. Anschließend die Taste so oft drücken, bis *PcH* im Display steht. Nun die Taste mindestens 3 Sekunden gedrückt halten, bis die erste Stelle der Zahl blinkt. Anschließend wird die Zahl bei jedem Tastendruck erhöht. Zwischen 10 bis 100 in 10er-Schritten und von 100 bis 1000 in 100er-Schritten. Soll der gewählte Wert gespeichert werden, die Taste erneut 3 Sekunden gedrückt halten.

Um den gewählten PcH-Wert zu speichern oder den Auswahlvorgang abzubrechen, muss die Taste für >3 Sekunden gedrückt werden.

**Ausgewählten Wert speichern:** Im **SEt** Display den Wert mit einem Tastendruck >3 Sekunden bestätigen, es wurde ein **neuer PcH-Wert** ausgewählt.

**Auswahlvorgang abbrechen:** Im **SEt** Display kurz auf die Taste drücken, sodass **ESc** im Display erscheint. Anschließend kann der Vorgang mit einem Tastendruck >3 Sekunden abgebrochen werden und der zuletzt **gespeicherte PcH-Wert** wird **weiterhin verwendet.**

## **Zähler-Sonderbetriebsarten:**

**In den Zähler-Betriebsarten des FAM14 liegt der Fokus auf der einstellbaren Übertragungsgeschwindigkeit von Stromzählerdaten für externe Gebäudeenergiemanager.**  Daten können über angeschlossene Gateways am FAM14 abgegriffen und weitergeleitet

werden (FGW14, FGW14-USB, FGW14W(L)-IP). **Für Zähler ab der Fertigungswoche 33/23** sind dafür weitere Einstellmöglichkeiten am FAM14 verfügbar.

#### **Anschlussbeispiel**

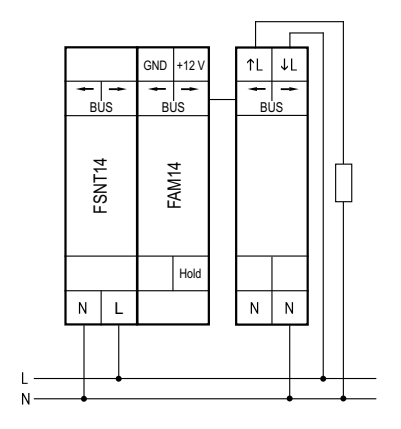

#### **Technische Daten**

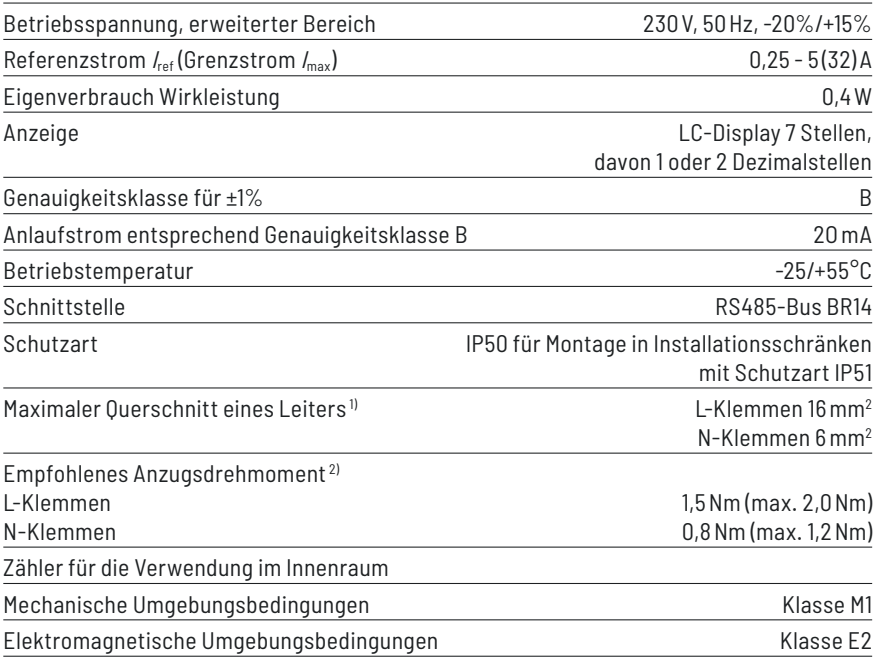

1) Die Belastbarkeit von Kabeln und Leitungen ist festgelegt in DIN VDE 0298-4.

<sup>2)</sup> Die Drehmomente für Schraubklemmstellen sind angegeben in DIN EN 60999-1.

**Um Beschädigungen des Zählers zu vermeiden, darf das für die Anschlussklemmen gültige maximale Drehmoment nicht überschritten werden!**

#### **Displayführung WSZ14DRSE**

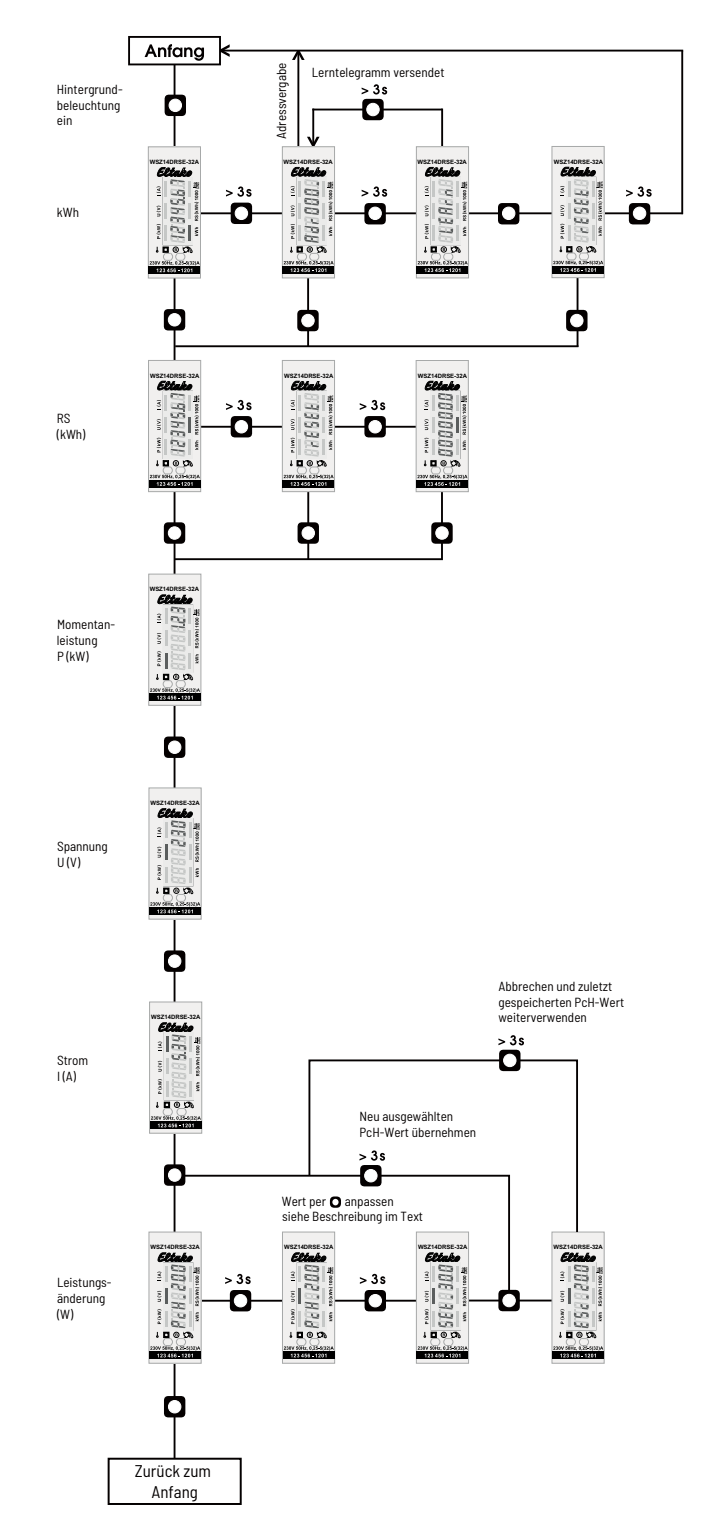

**Bedienungsanleitungen und Dokumente in weiteren Sprachen:**

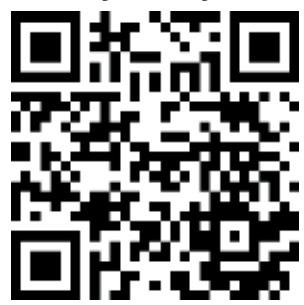

https://eltako.com/redirect/WSZ14DRSE-32A

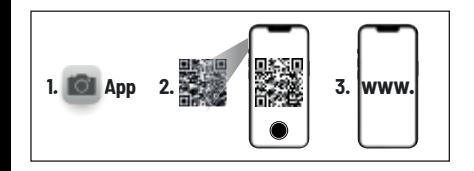

## **Zum späteren Gebrauch aufbewahren!**

Wir empfehlen hierzu das Gehäuse für Bedienungsanleitungen GBA14.

# **ELTAKO GmbH**

D-70736 Fellbach

#### **Produktberatung und Technische Auskünfte:**

+49 711 943500-02

Technik-Beratung@eltako.de

eltako.com

15/2024 Änderungen vorbehalten.